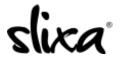

<u>Knowledgebase</u> > <u>Client</u> > <u>Slixa VIP Membership</u> > <u>How do I cancel my Slixa VIP Membership subscription?</u>

## How do I cancel my Slixa VIP Membership subscription?

Donia - 2020-05-15 - Slixa VIP Membership

To cancel your Slixa VIP Membership subscription:

1) Login to your account.

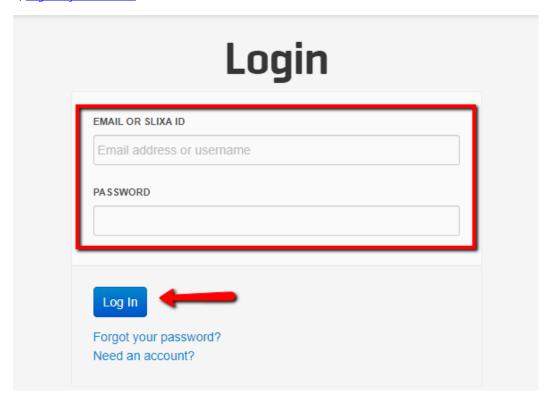

2) Click the drop down menu in the upper right corner of the screen, then click settings.

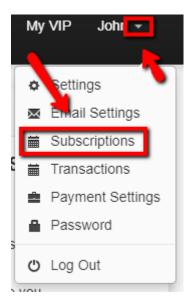

3) Click the "cancel" button.

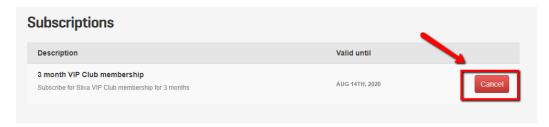

\*\*\*Please note you will continue to have VIP Membership access through the "valid until" date even though you have cancelled your subscription.

 $Have \ more \ questions? \ Check \ out \ our \underline{extensive \ knowledge-base \ regarding \ Slixa \ VIP \ Membership \ here}.$